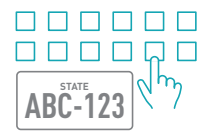

## **1.** Enter Plate Number

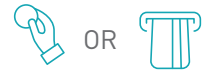

## **2.** Insert Payment

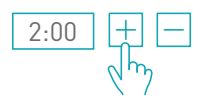

**3.** Select Time

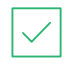

**4.** Click OK

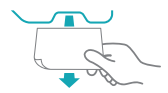

**5.** Print Receipt If Desired